# Go Fetch! How Integrations Impact Your Use of Terra Dotta Software

Isaiah Allekotte
Client Support Specialist

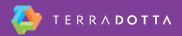

### What is integration?

- Mechanisms in Terra Dotta software which enable:
  - User account creation
  - Population of registrant data
  - User authentication
- Integration ties TDS with your institution's data system, which enables:
  - Improved user experience
  - Increased data integrity
  - Reduction in administrative burden

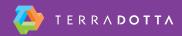

#### **USER ACCOUNT CREATION**

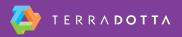

#### **User Account Creation**

- What is a user account in TDS?
  - Ties together a profile, authentication, applications, permissions, etc.
    - Key element is the User Name (Unique, Universal, and Unchanging ID)
  - Distinct from the user's institutional internet account and institutional data record
    - Related because of the UUUID
  - Users have only one integrated TDS account
- User creation occurs when TDS creates a local user account using "core" profile information

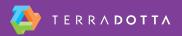

#### **User Account Creation**

- Core profile data always includes:
  - First Name
  - Last Name
  - Email Address
  - Unique ID (UUUID)
- Optional additional core data:
  - Date of Birth
  - Middle Name
  - Gender
  - Confidentiality Indicator

# When does user account creation occur?

- At first login attempt
  - Beginning a registration / application
  - Requesting an advising appointment
  - Requesting information
  - If enabled, creating a standalone user profile
- Administrator lookup
  - An admin or proxy user creating an application for a new user
  - An admin creating a profile for an applicant (if enabled)
  - An admin adding a new staff member via HR lookup

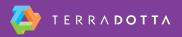

#### How is data transferred?

 The typical connection is via a text file that is exported daily by campus IT and sent to TDS via a secured remote folder (SSH folder)

 Depending on your integration setup, this file might simply contain core information (Name, Email, UUUID) or it might contain additional custom parameters

 TDS receives this file each night, builds its local database tables, and then deletes the file

# IMPORT OF REGISTRANT DATA

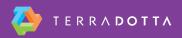

# **Import of Registrant Data**

- The process of completing the users' profiles with the remainder of the core and custom data that is delivered into TDS
- Depending on your integration setup, this can happen in two ways:
  - Standard: profile completion occurs at the moment a user account is created
  - Deferred fetch: profile completion occurs the next day

# **Import of Registrant Data**

- Profile refresh occurs nightly
- Only "active" registrants are refreshed
  - "Active" status is defined by several criteria. Typically, registrants remain active until their return date plus x number of months
  - Exact timeline defined in System Settings > System
     Features > Registrants tab

#### Standard vs. Deferred Fetch

#### Standard Fetch

 All potential user data is provisioned to TDS, so profile data population occurs immediately

#### Deferred Fetch

- Only active user data is provisioned to TDS
- After a user record is created, TDS requests applicant data from the campus data system overnight
- Therefore, custom profile data (major, GPA, department, etc.) will populate the following day

#### **USER AUTHENTICATION**

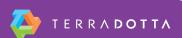

#### **User Authentication**

- TDS supports remote (campus) authentication, as well as local authentication
- When users log in for the first time, users selfidentify whether they will log in with campus credentials or create a local username & password.
- They also specify if they should be considered an "internal" or "external" applicant

#### **User Authentication**

 You can verify whether a user account is integrated (campus authenticated) or nonintegrated (locally authenticated) in Maintenance
 Edit User

#### **TROUBLESHOOTING**

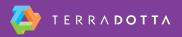

- A user reports that they cannot log in
- Steps to troubleshoot vary depending on whether they are using campus credentials or a local (non-integrated) user account

#### Non-integrated user

- Make sure they are trying to initiate a new registration/application, or that they already have an existing one. Alternatively, make sure that Site Registration is active on your site (System Settings > System Features > Features)
- 2. Search for the user in Maintenance > Edit User to check the correct username.
- Make sure they're not trying to log in with an expired temporary password. If necessary, reissue the password (Maintenance > Edit User)
- 4. If your site uses a split login link, ensure that they're using the correct link

- Integrated user
  - Make sure they are trying to initiate a new registration/application, or that they already have an existing one. Alternatively, make sure that Site Registration is active on your site (System Settings > System Features > Features)
  - Verify that they are using the correct username/password (if there are multiple types of accounts on your campus)
  - Check Maintenance > SIS/HR Tests to see if their info is being provisioned to TDS. If you can't find their record, check with campus IT

- Integrated user (cont.)
  - Check Maintenance > Login Attempts for more information about the error
  - Search for the applicant in Maintenance > Edit User. If they appear as Non-integrated, switch them to Integrated and correct their username
  - If your site uses a split login link, ensure that they're using the correct link

### Profile data not refreshing

- A user's SIS-integrated profile data is not populating, or is not up-to-date
  - If your site uses deferred-fetch integration, let the overnight process run and check again tomorrow
  - Check Maintenance > SIS/HR tests to see if the data is being provisioned to TDS
  - Ensure that the user record is active. Make sure their dates of travel are in the future, or that they are still within the refresh window

# **Questions?**

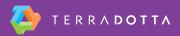